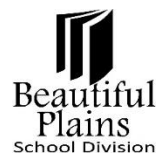

## **Term Weights – PowerTeacher Pro – Grades 9-12**

## *Setting up Term Weights and Category Weights*

Courses that do not have a **Final Exam** do not use **Term Weighting**, use only **Category** or **Total Points**.

**Term Weighting** is only used when a **Final Exam** is required for the course and is to be shown on the **Provincial Report Card**.

To set up the **Final Mark** for a course that has an exam, click on the **F1** Reporting Term**.**

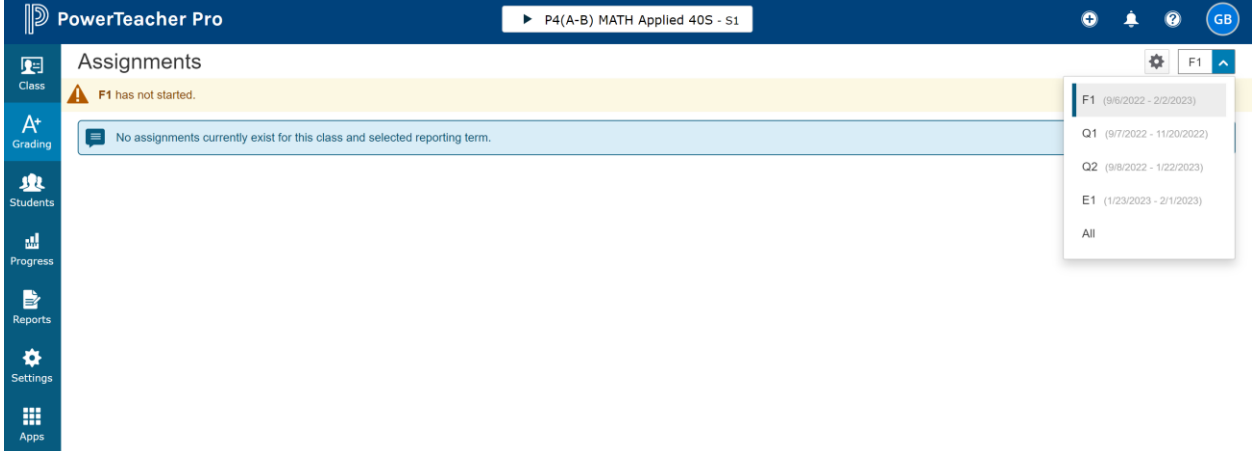

Click on **Settings** icon from the left menu.

Setting up a course that has a final exam that is **70%** Term work and **30%** Exam mark.

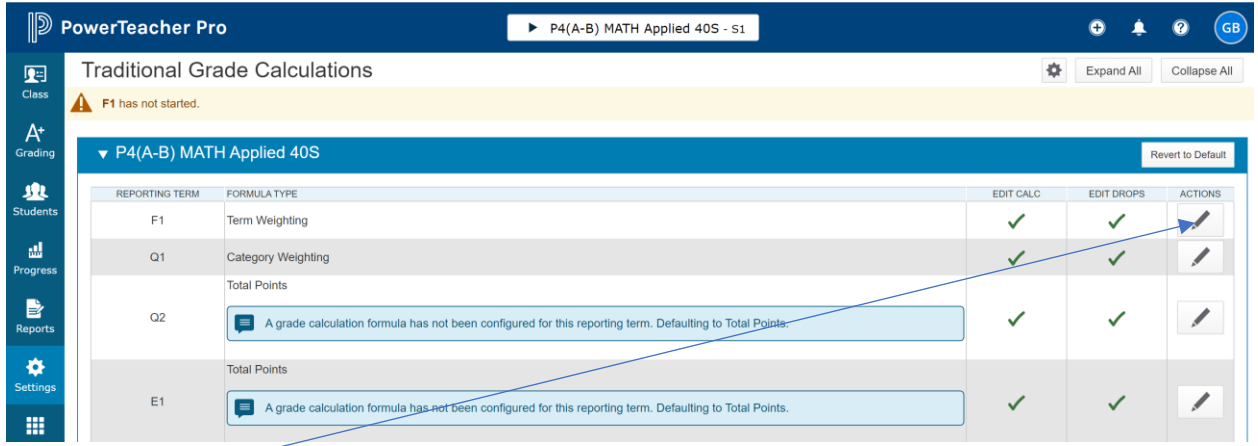

Click on the **Edit** icon across from the **F1** Term.

The following screen will appear.

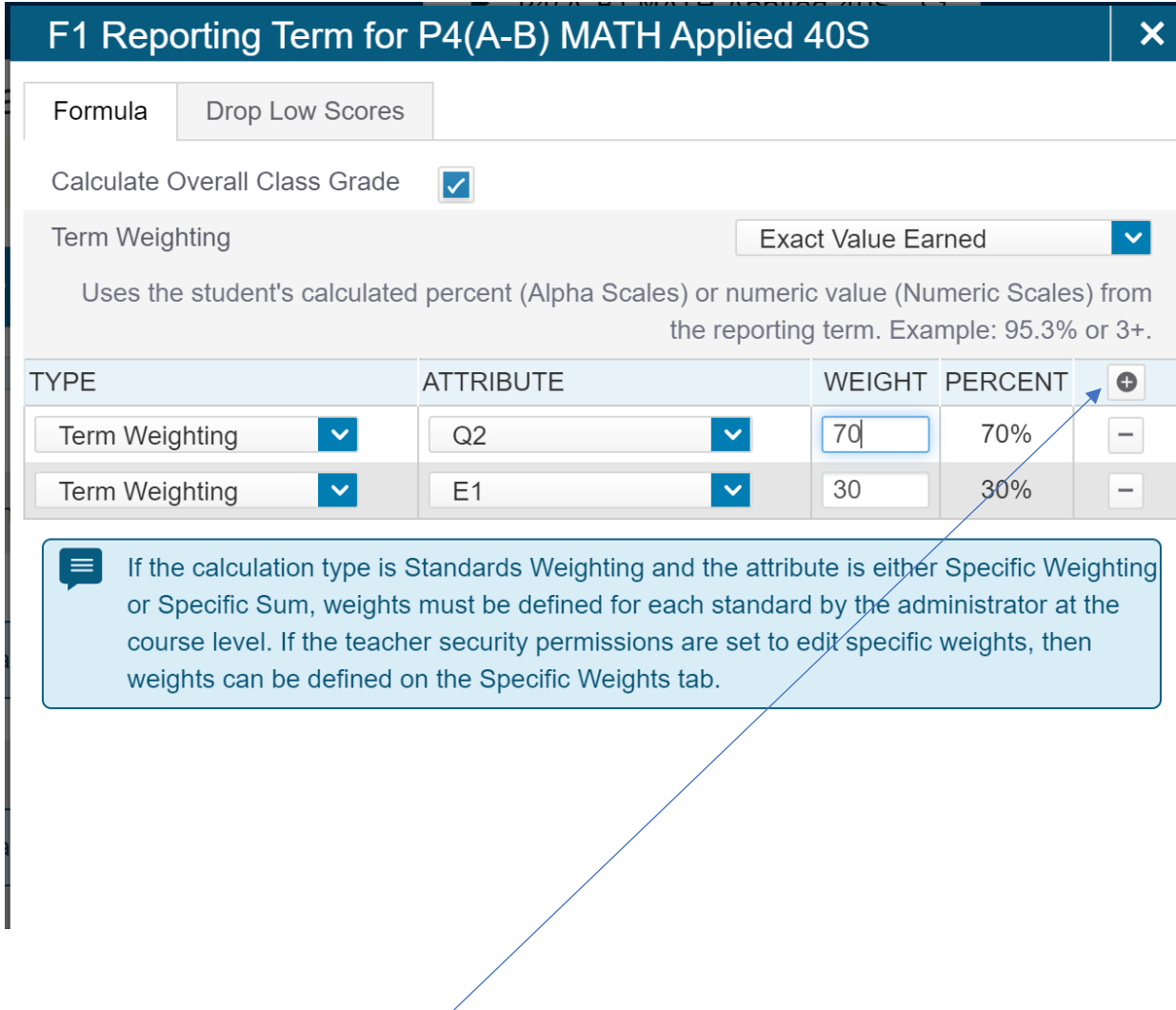

Under **TYPE** – Click the down arrow and select **Term Weighting**.

Under **ATTRIBUTE** – Click on the arrow and select the **Last Term** for **Semester 1** which is **Q2**. **Full Year** and **Semester 2** will have **Q4**.

Under **Weight** input the % value that the Term work will be (70%).

Click on the small **Plus** icon to add more weighting

Under **TYPE** – Click the down arrow and select **Term Weighting**.

Under **ATTRIBUTE** – Click on the arrow and select **E1** for **Semester 1**. **Full Year** and **Semester 2** will have **E2.**

Under **Weight** input the % value that the Exam mark will be (30%).

Click on the **Save** button.

## *Setting up Category Weighting for Terms*

All the terms should have the same TYPE for setup.

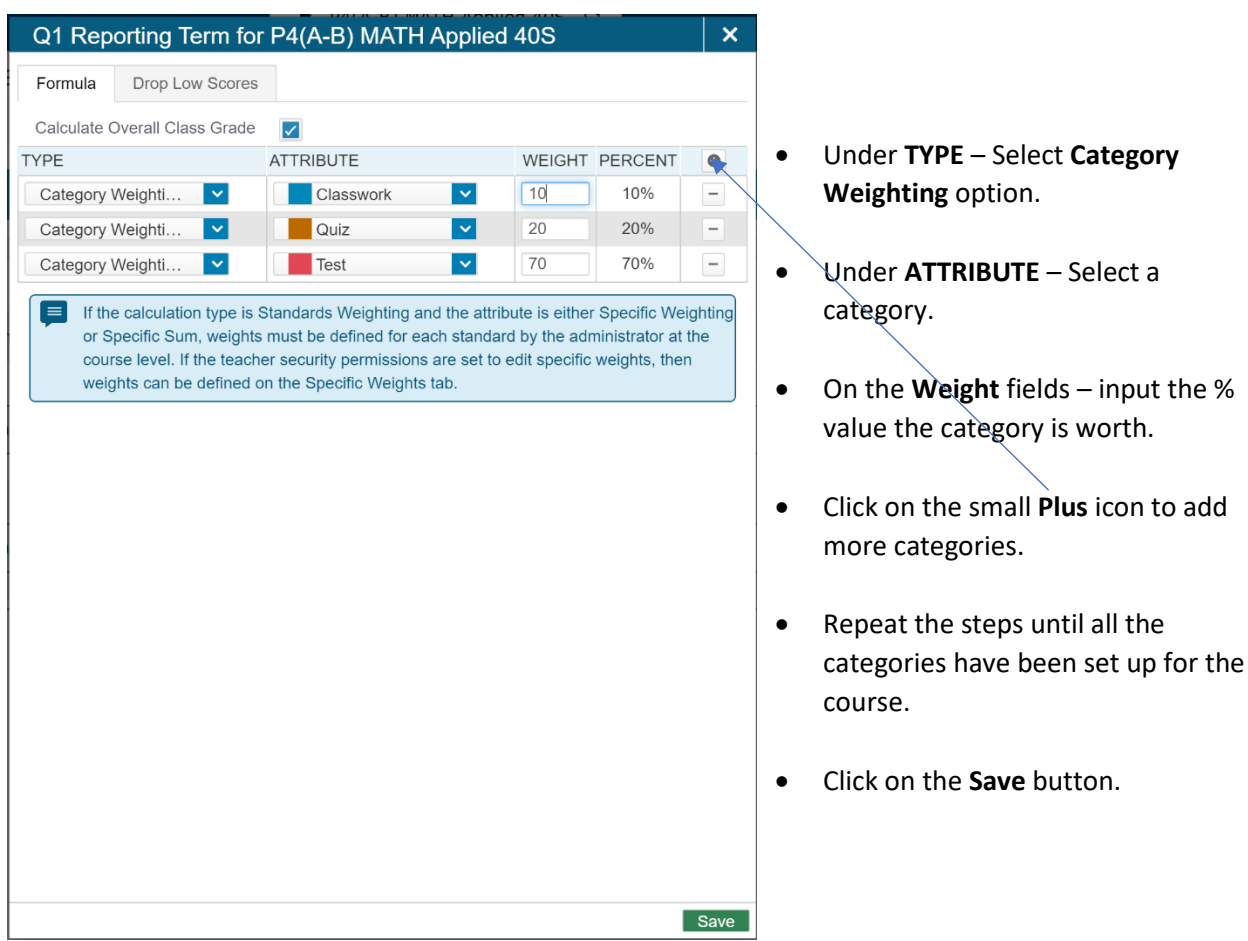

You can repeat the above process for all the **Terms** or you can **Copy** the setup from one term to another within the course.

To copy the **Weighting** setup, to another term, click the **Gear Box** icon.

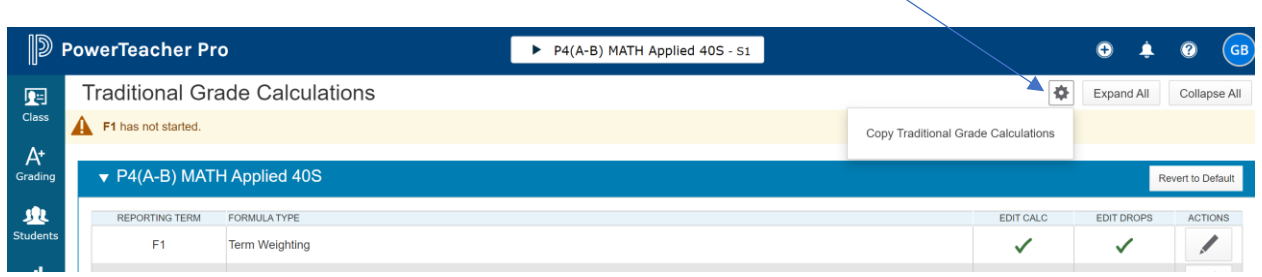

## The following screen will appear.

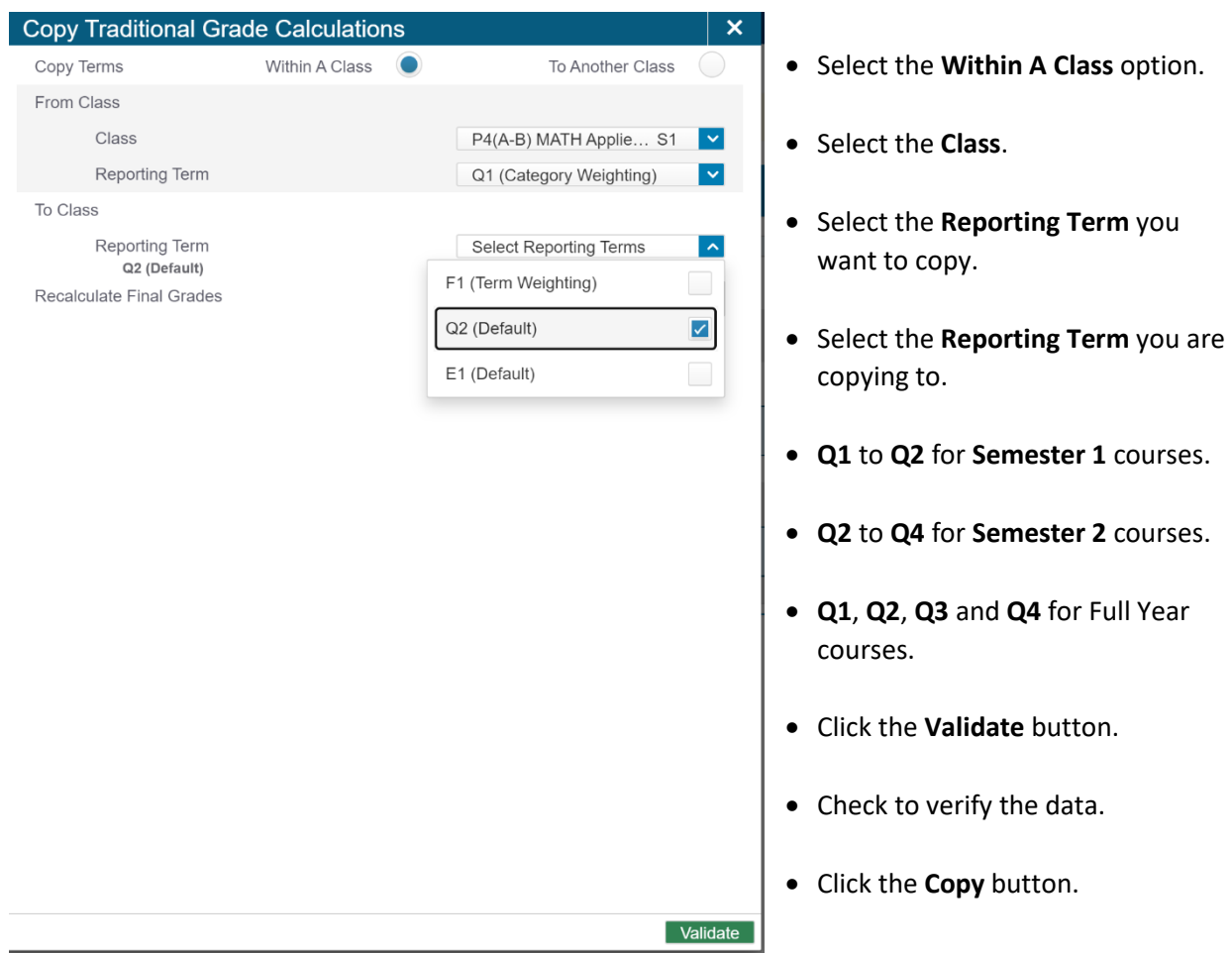

You can also **Copy** the whole setup from one course to another similar course within the same or different Semester. You just need to select the **To Another Class** option.